## PeopleSoft Journal Voucher Process

## Navigation: Accounts Payable > Vouchers > Add/Update > Regular Entry

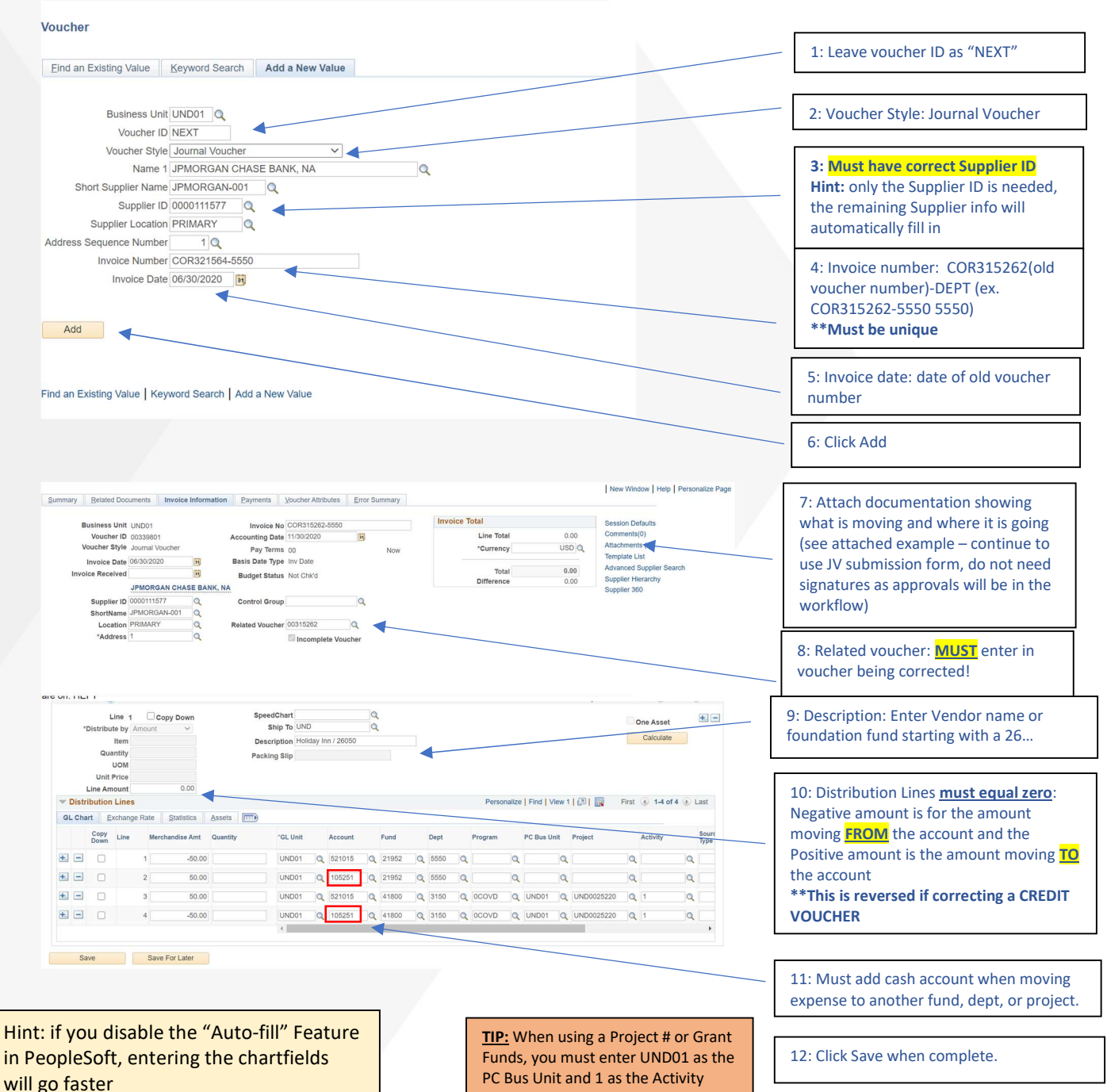

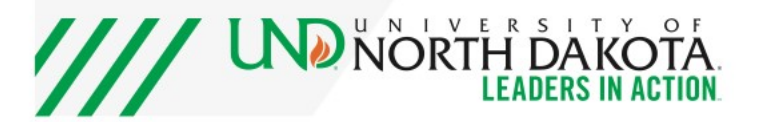

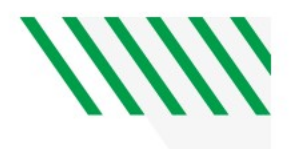

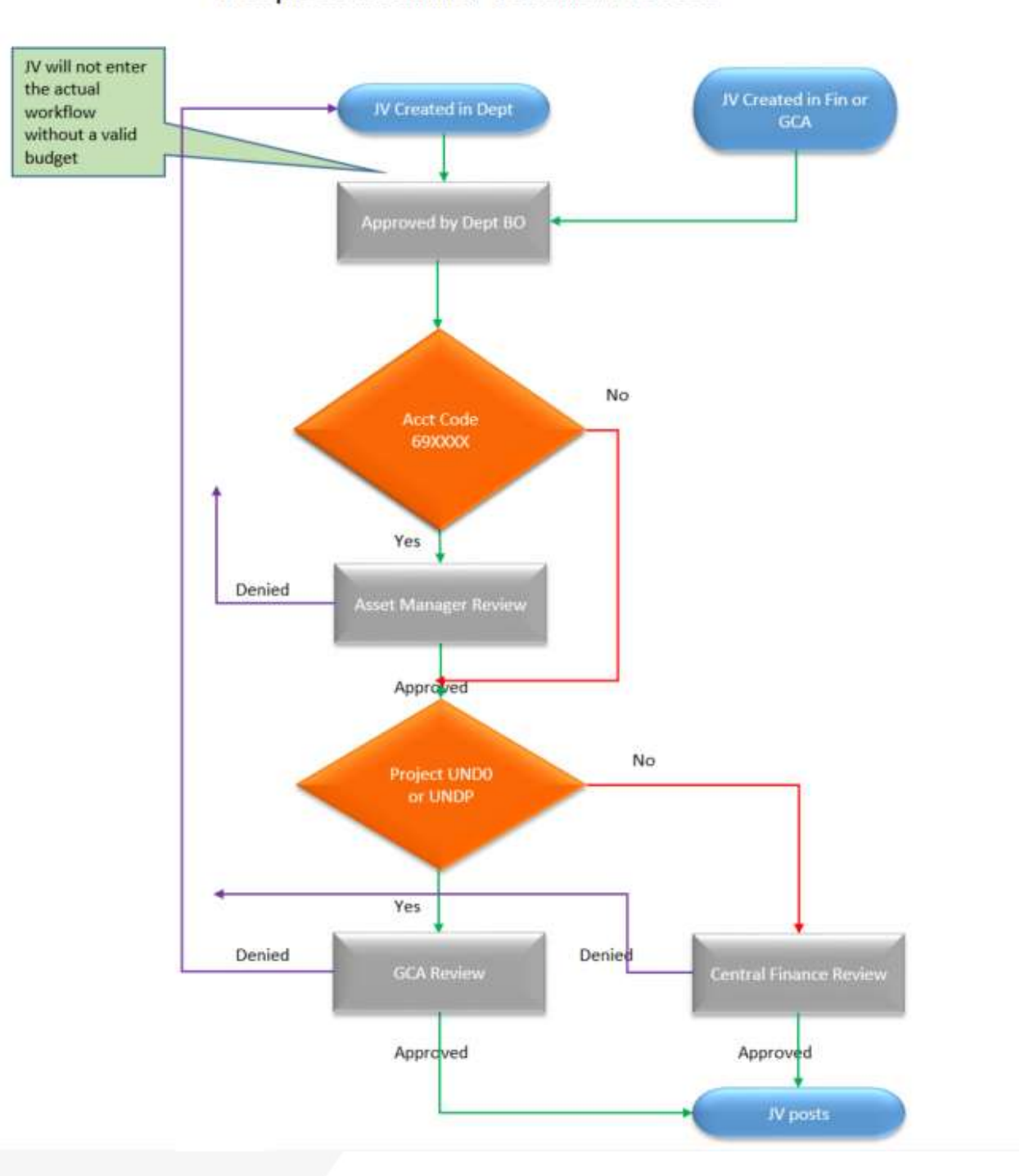

PeopleSoft Journal Voucher Process

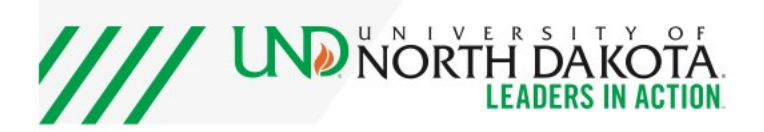